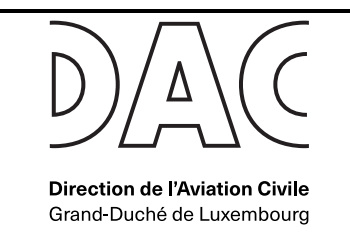

## *Geoportail - Introduction*

Au Grand-Duché de Luxembourg, les zones géographiques UAS (« Drone ») sont représentées de **manière dynamique** avec le support de l'outil geoportail.lu.

Geoportail.lu est le géoportail national officiel du Grand-Duché de Luxembourg, une plate-forme étatique qui a pour but de rassembler, décrire et servir les géo données officielles du pays.

Géoportail est accessible :

- Directement en ligne via un navigateur web à l'adresse [www.geoportail.lu;](http://www.geoportail.lu/)
- Au travers de la page [http://map.geoportail.lu](http://map.geoportail.lu/) sur smartphone et tablette :

### *Comment trouver les « Zones géographiques UAS » dans le géoportail?*

Les zones géographiques UAS sur le territoire du Grand-Duché sont disponibles dans 2 « couches » d'information :

- Une première couche représente les zones entre le niveau du **sol et 50m** de hauteur ;
- Une deuxième couche représente les zones entre **50 et 120m** de hauteur.

Ces couches peuvent être affichées en sélectionnant :

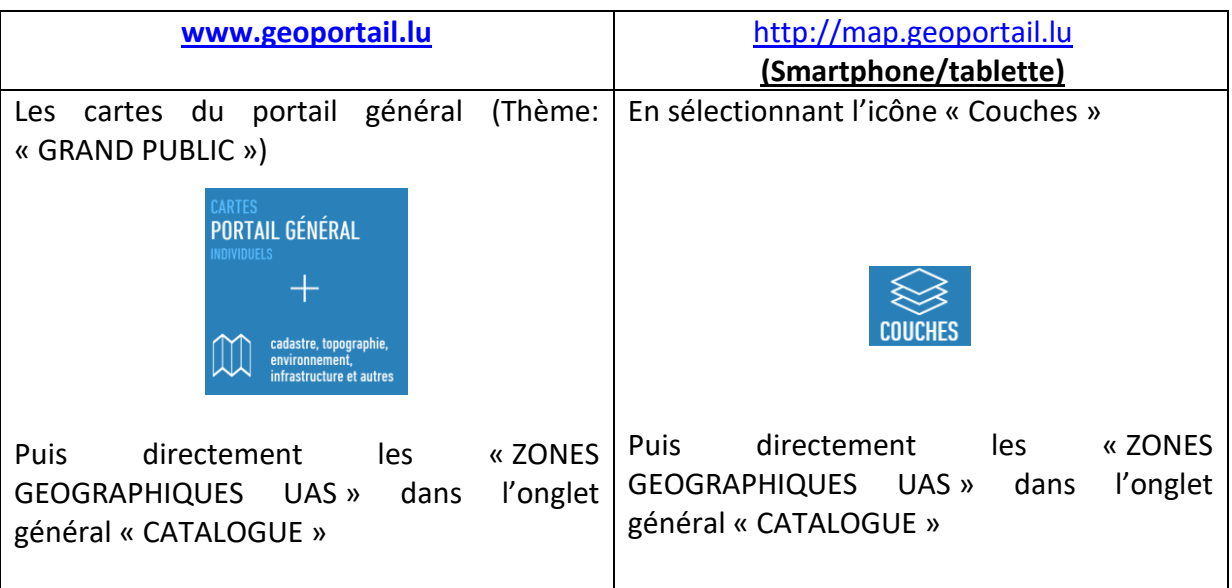

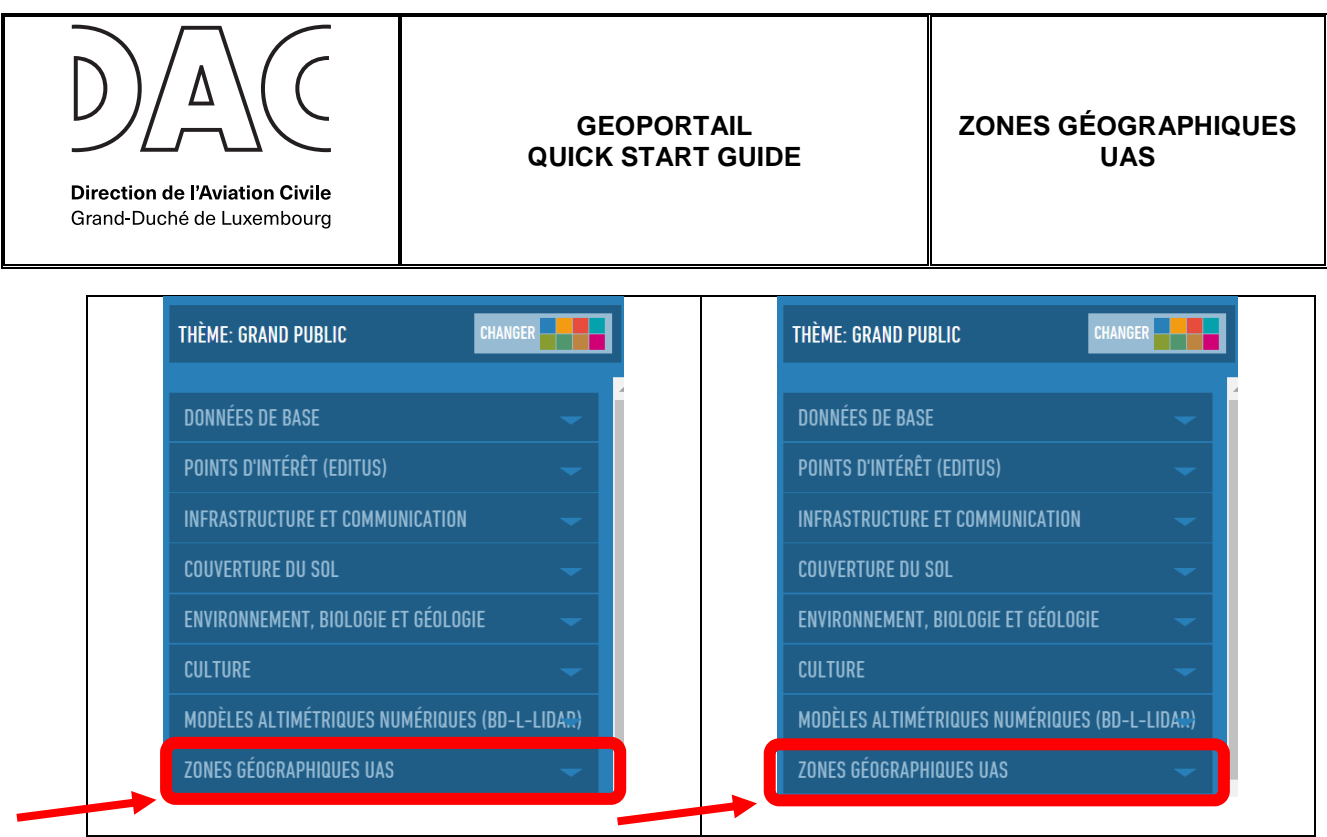

Les deux couches sont alors disponibles comme suit :

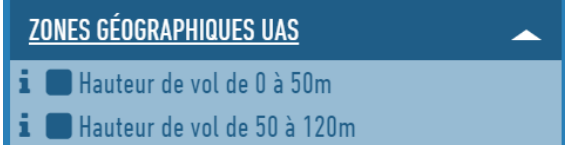

# *Quelle couche dois-je choisir ?*

La couche choisie dépend de la hauteur **maximale** envisagée. Cette hauteur maximale dépend bien évidemment des opérations envisagées, mais également de la catégorie d'exploitation choisie :

- Les autorisations d'exploitation d'aéronefs sans équipage à bord génériques (Système **national**) limitent la hauteur maximale à 50 mètres au-dessus du sol ;
- Les catégories **« OPEN »** ou « **OPEN Limited** » de l'EASA limitent la hauteur maximale à 120 mètres au-dessus du sol ;
- La catégorie « **SPECIFC** » de l'EASA impose une limite en fonction de l'analyse SORA. Une autorisation doit être demandée à la DAC pour cette catégorie.

# *Que représente le code couleur d'une zone ?*

Une couche représente les données dynamiques **en temps réel**. Il est donc impératif de **rafraîchir** la page de navigation de manière régulière et toujours avant un nouveau vol.

1. La zone grise : est une zone existante mais qui est inactive au moment de la consultation.

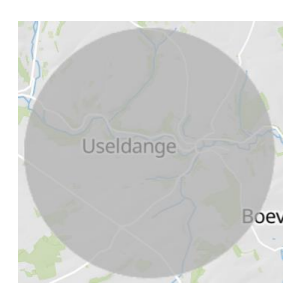

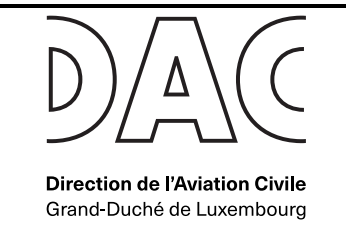

2. La zone jaune : est une zone encore inactive au moment de la consultation. Cependant, cette zone s'activera prochainement et les pilotes doivent anticiper le changement de statut de la zone.

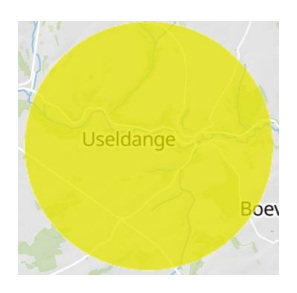

3. La zone rouge : est une zone **active**.

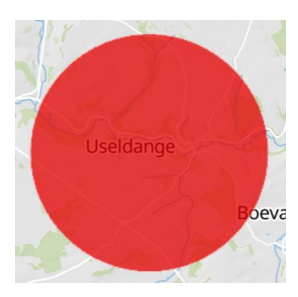

Les conditions associées à une zone ne doivent être respectées que lorsque **la zone est active**.

Une zone inactive passe systématiquement par le stade intermédiaire « d'activation prochaine » (couleur jaune) avant de passer en statut actif (couleur rouge). Ce préavis d'activation varie de 30 minutes à 6h en fonction de la nature de la zone.

**Note :** Il est globalement conseillé d'utiliser le fond de carte **« Carte routière »** afin d'optimiser le rendu des couleurs. Celle-ci peut être sélectionnée dans le coin supérieur droit de l'écran.

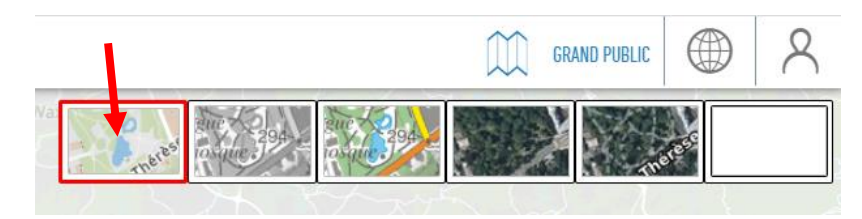

# *Comment obtenir les conditions d'accès à une zone ?*

Il suffit de cliquer sur la zone. Une fenêtre « Infos » apparaît alors sur la gauche de l'écran et reprend les informations essentielles :

- Référence : référence de la zone, conformément au règlement ministériel ;
- Description : une courte description de la zone (Objet de la zone) ;
- Limite inférieure & supérieure : limites verticales de la zone ;

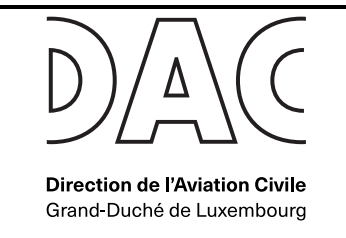

- Début et fin d'activité : période durant laquelle la zone est active;
- Remarques : remarques éventuelles (E.g. préavis de notification de la zone)

Les **conditions d'accès** à la zone sont reprises dans le document pdf attaché (« **Fichier à télécharger** » : voir section ci-dessous). Il est obligatoire de respecter **toutes** les conditions pour pouvoir accéder à une zone.

# *Que faire si deux zones géographiques se superposent au sein d'une même couche ?*

Les zones géographiques peuvent avoir des natures et des objectifs différents. Les **conditions d'accès sont donc cumulatives**. Si le pilote souhaite évoluer à un endroit où 2 zones se superposent, il est alors **obligatoire** de respecter les conditions d'accès des 2 zones.

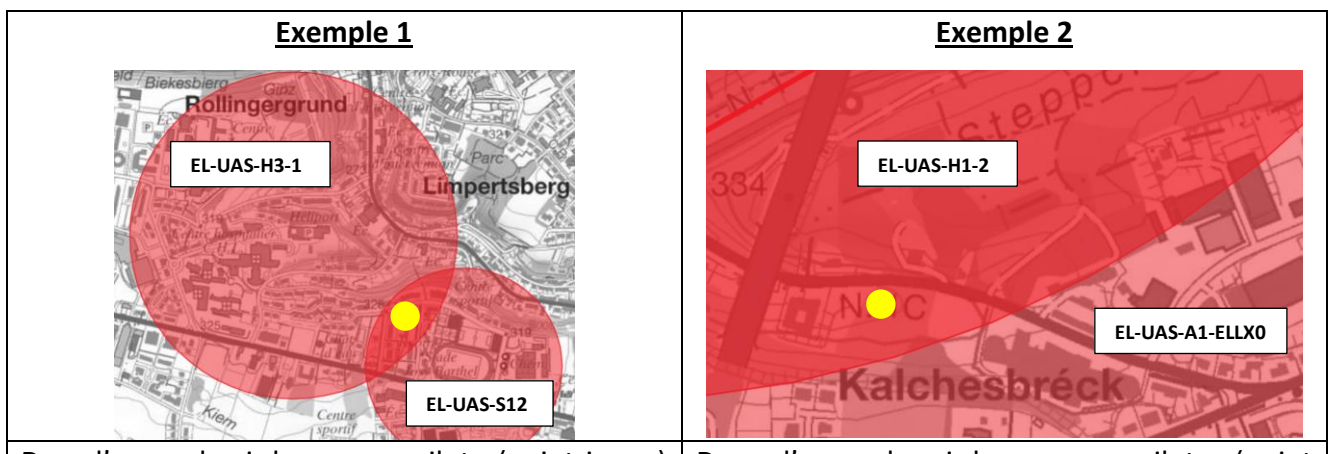

Dans l'exemple ci-dessus, un pilote (point jaune) souhaitant évoluer à la superposition des deux zones devra tenir compte :

- Des conditions de la zone protégeant l'hélistation (**EL-UAS-H3-1** - à gauche) **et ;**
- Des conditions de la zone protégeant le stade (**EL-UAS-S12** - à droite).

Dans ce cas précis, les conditions imposent, entre autres, une notification des vols dans la zone EL-UAS-H3-1 tandis que la zone à droite (EL-UAS-S12) interdit le survol pendant un horaire précis. Le vol dans la zone de superposition n'est donc pas autorisé pendant l'horaire mentionné, même si le pilote respecte l'ensemble des conditions de la zone de gauche.

Dans l'exemple ci-dessus, un pilote (point jaune) souhaitant évoluer à la superposition des deux zones devra tenir compte :

- Des conditions de la zone protégeant l'hélistation (**EL-UAS-H1-2** - à gauche) **et ;**
- Des conditions de la zone protégeant l'aéroport de Luxembourg (**EL-UAS-A1- ELLX0** - à droite).

Dans ce cas précis, les conditions imposent, entre autres, une autorisation de l'ANA pour la zone EL-UAS-A1-ELLX0 et une notification pour la zone EL-UAS-H1-2. L'autorisation de l'ANA ne dispense PAS le pilote de la notification demandée par EL-UAS-H1-2.

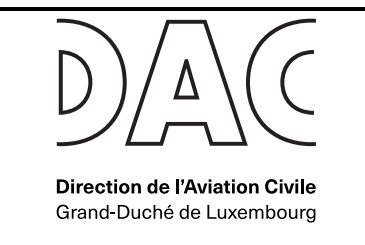

## *Quelles sont les conditions d'accès à une zone ?*

En cliquant sur la zone, une fenêtre « Infos » apparaît sur la gauche de l'écran. La dernière information contient un fichier pdf à télécharger. C'est ce pdf qui précise quelles sont les conditions pour accéder à cette zone. Exemple pour la zone **EL-UAS-H1-1 :**

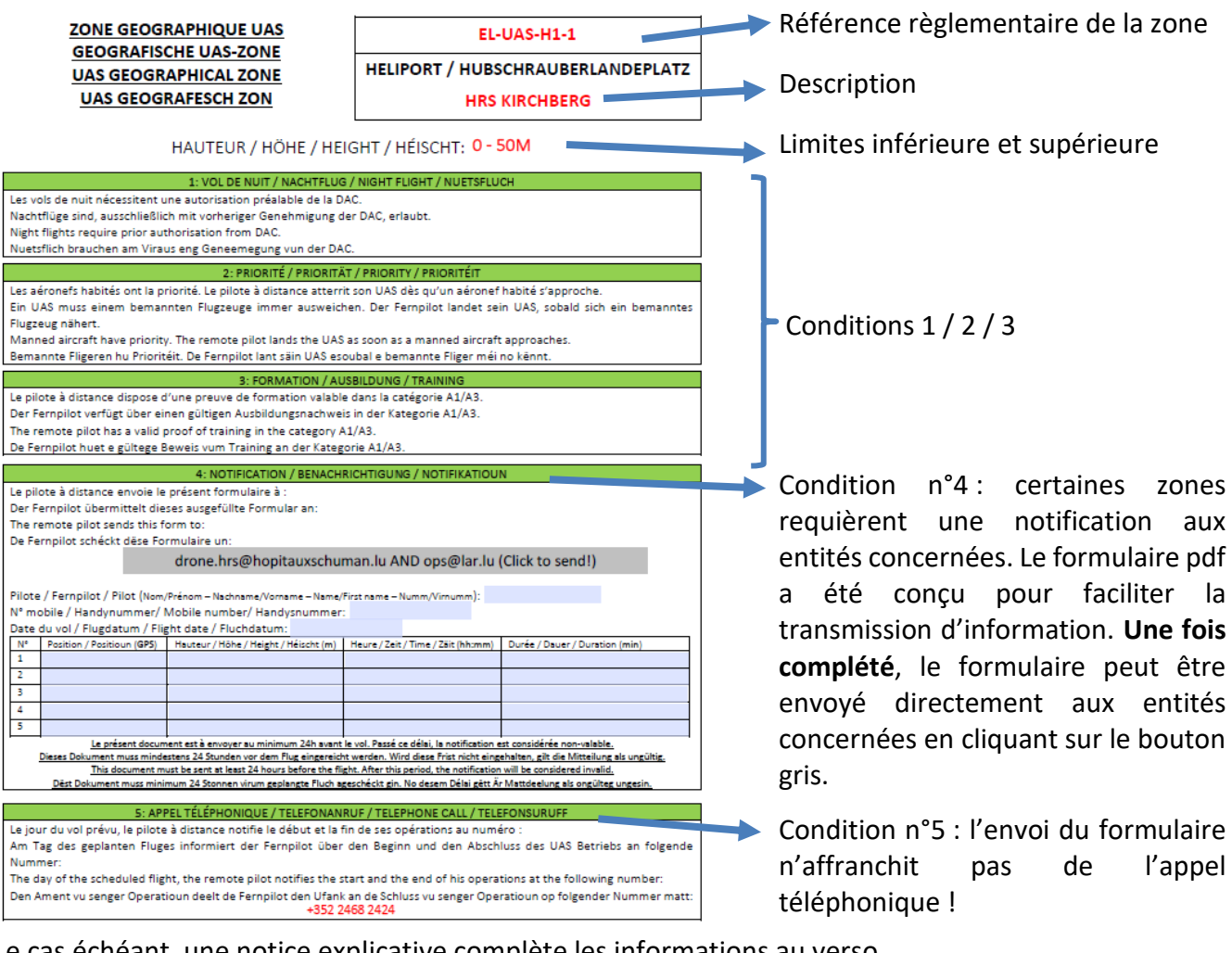

Le cas échéant, une notice explicative complète les informations au verso.

## **Il est obligatoire de remplir toutes les conditions pour accéder à la zone.**

## *Comment me repérer sur une carte ? Comme déterminer ma position GPS ?*

Certaines zones imposent la transmission des coordonnées GPS pour les opérations. En aviation, les coordonnées GPS sont partagées sous le format international WGS84 en degrés, minutes et secondes (« DMS »).

Plusieurs options sont possibles pour déterminer une position dans ce format :

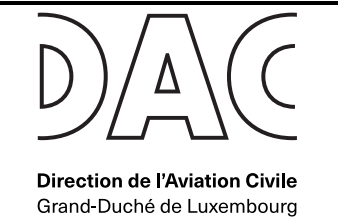

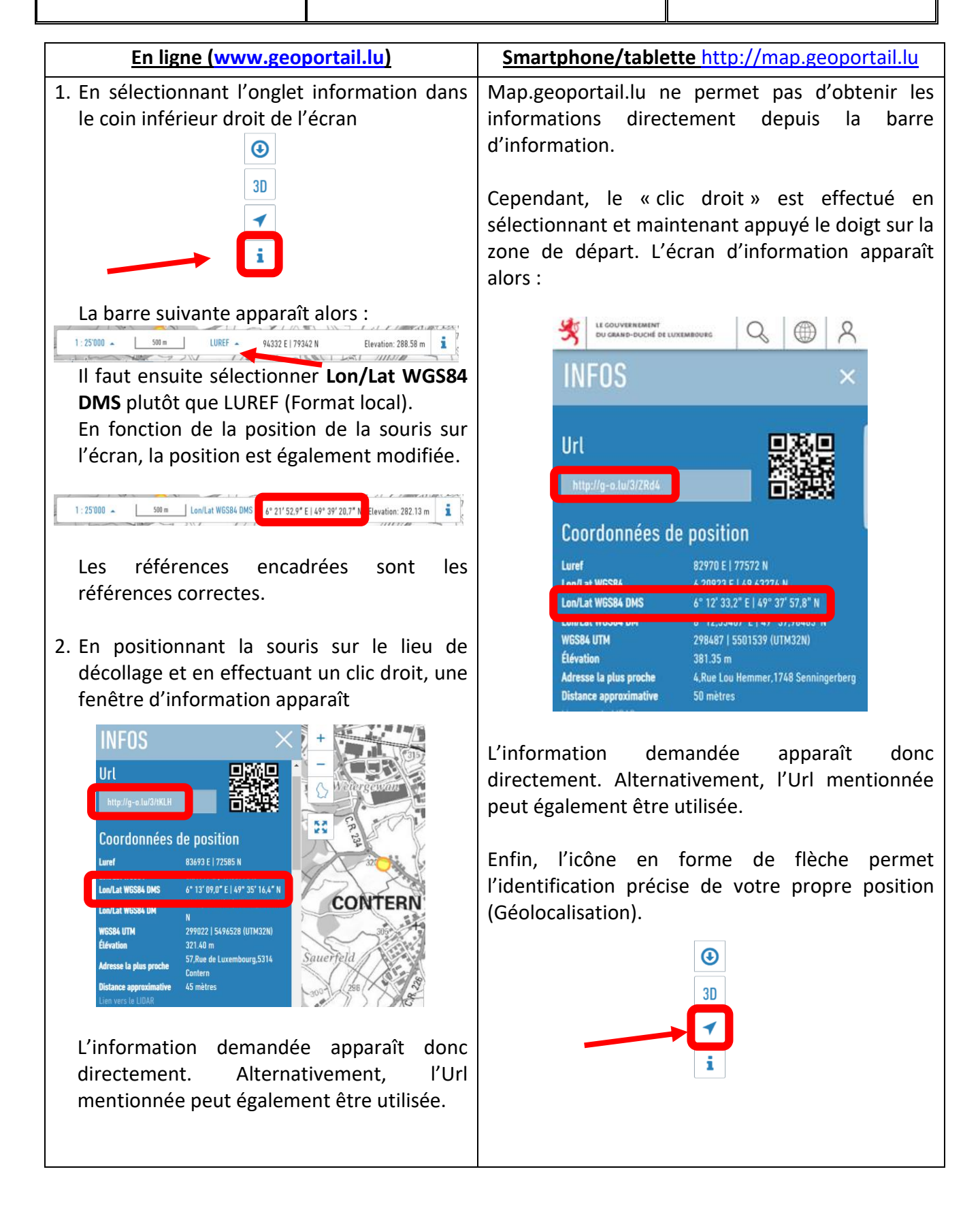

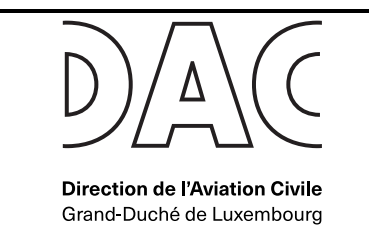

## *Comment préparer un vol ?*

Il est généralement recommandé de préparer le vol avant de se déplacer pour s'assurer des conditions de la zone (qui nécessitent parfois des actions plusieurs jours à l'avance) et pour éviter des problèmes de connexion à internet.

Un simple clic sur l'endroit précis où se dérouleront les opérations permet d'identifier l'ensemble des zones existantes à cet endroit grâce aux informations dans la colonne de gauche. Exemple :

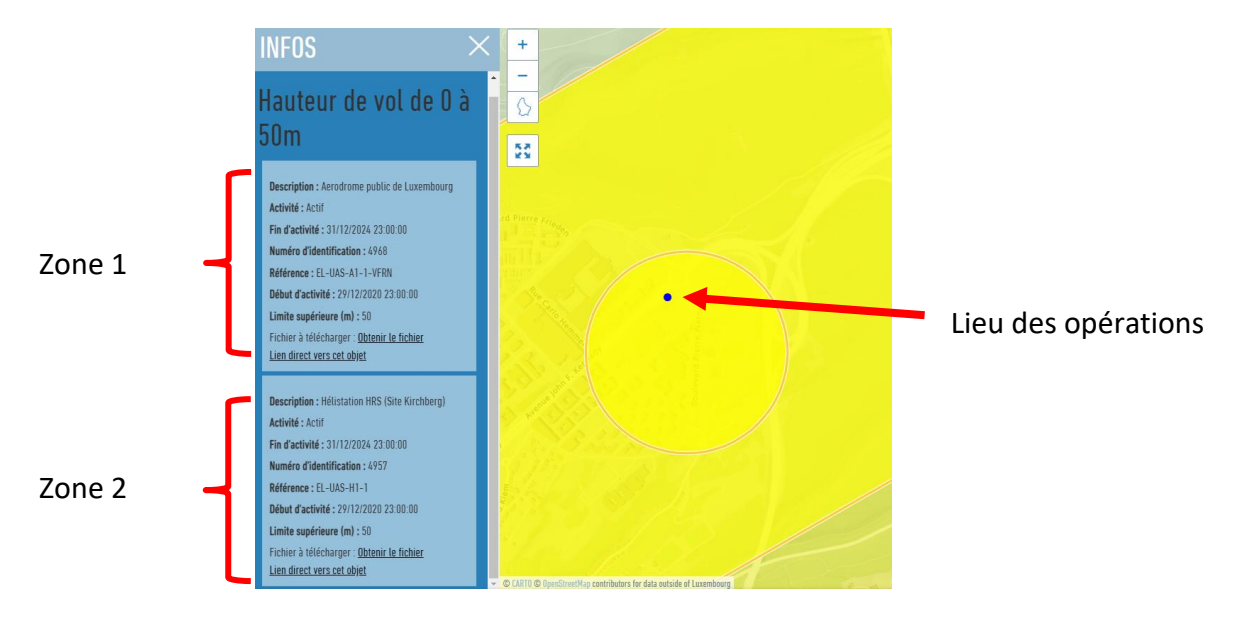

La plupart des zones géographiques UAS sont permanentes, c'est-à-dire qu'elles sont actives toute l'année. Il n'y a donc pas de changements rapides à anticiper. Parmi ces zones, on retrouve :

- Les zones de l'aérodrome de Luxembourg et des hélistations ;
- Les zones des centres pénitentiaires, de la Police Grand-Ducale et de la maison du Grand-Duc ;
- La zone du Port de Mertert ;
- La zone de la NSPA.

D'autres zones peuvent être activées avec un préavis parfois assez court. Il est particulièrement important de s'assurer que ces zones ne sont pas actives en rafraîchissant les informations avant **chaque** vol de drone :

### Préavis de 30 minutes :

Les zones autour des aérodromes d'Useldange et Noertrange. Ces zones sont activées lors des activités aériennes correspondantes ;

### Préavis de 6 heures :

- Les zones relatives au TSA militaires. Ces zones sont activées lors des activités aériennes correspondantes ;
- Les zones des stades.